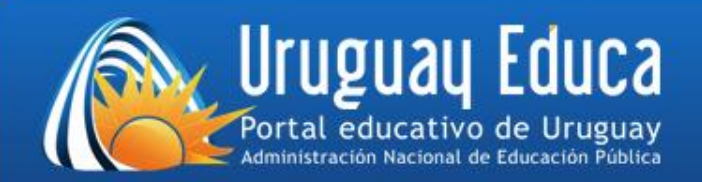

# **Tutorial para crear una Unidad en la plataforma CREA**

# **Introducción**

Este tutorial detallará los pasos básicos para crear una Unidad dentro del Aula CREA. En este caso, crearemos una Unidad que denominaremos "El Proyecto Artiguista". Se focalizará en un contenido de Historia de 5to año correspondiente al Programa de Educación Inicial y Primaria.

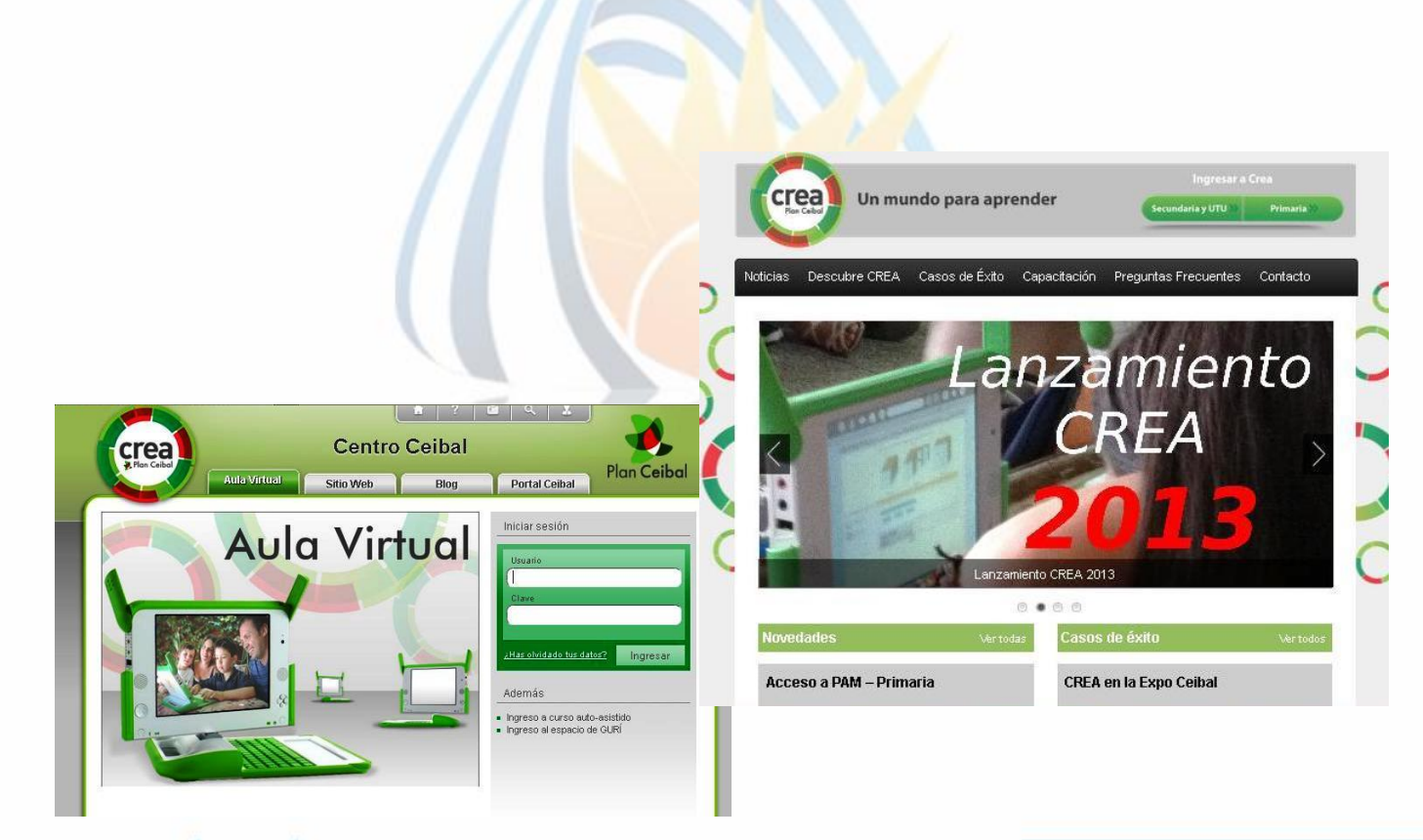

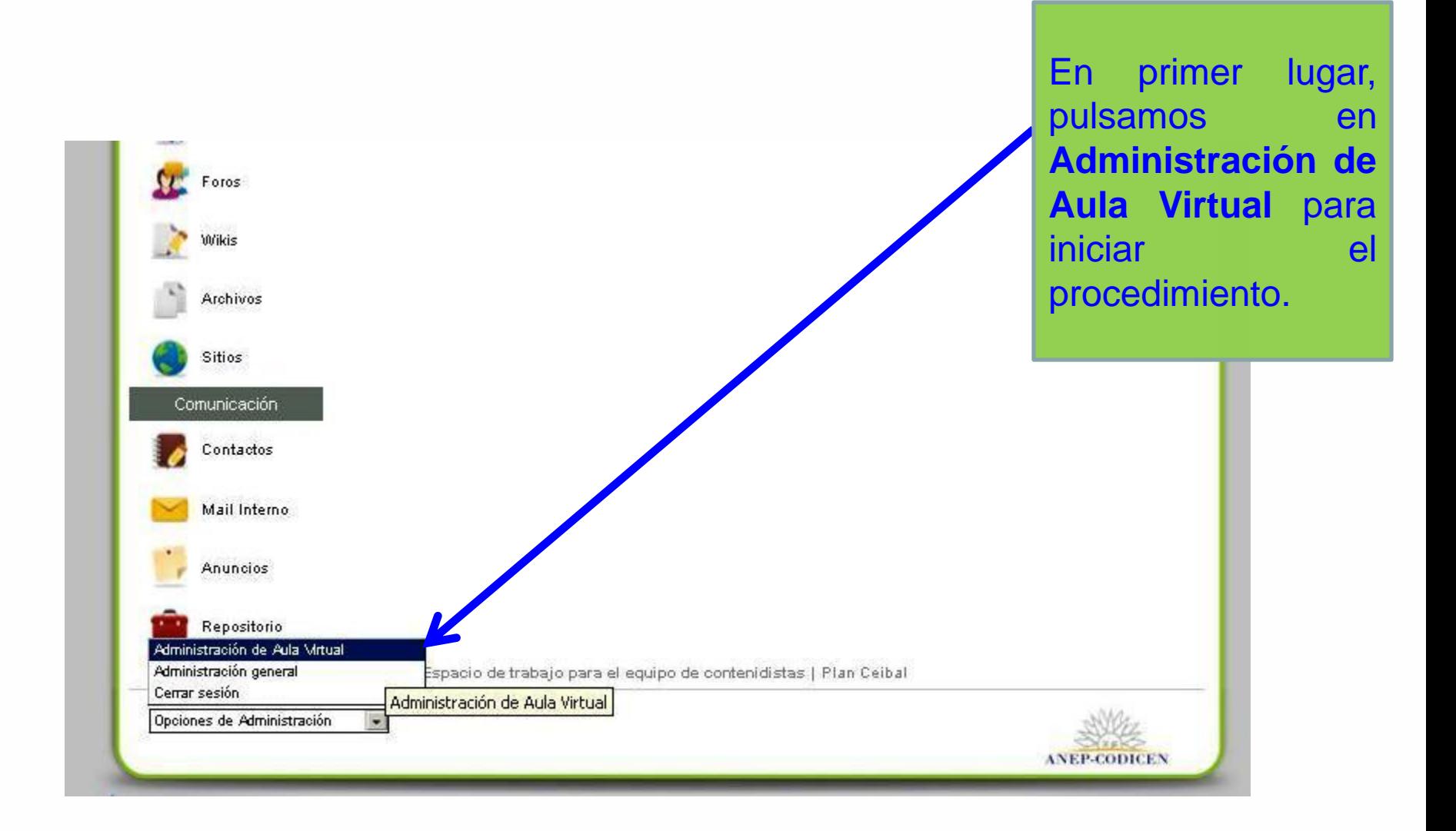

#### Usuario: José Alberto Núñez Ferreira (josnez84@gmail.com)

e-ducativa clic para regresar a<br>la vista de usuario

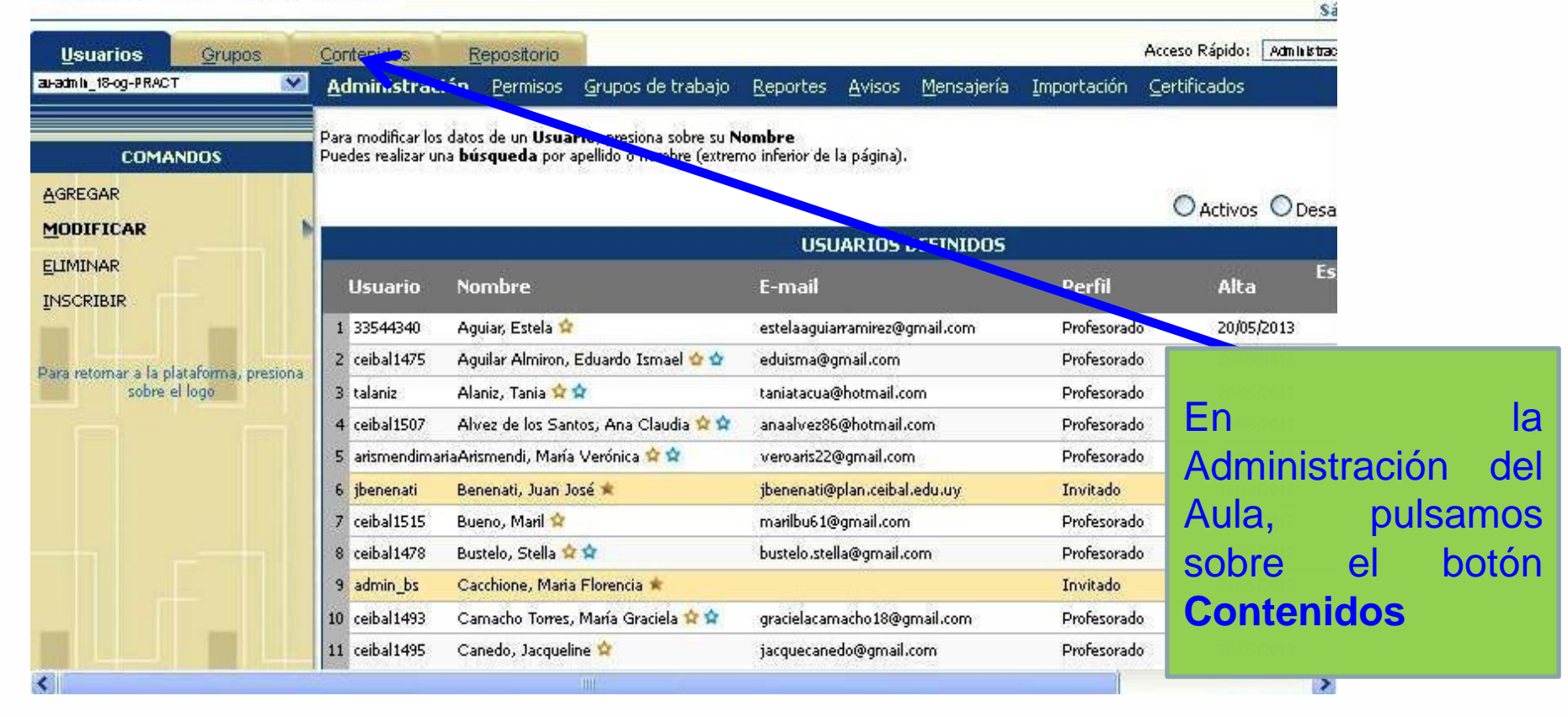

Alberto Núñez Ferreira (josnez84@gmail.com)

clic para regresar a<br>la vista de usuario ativa

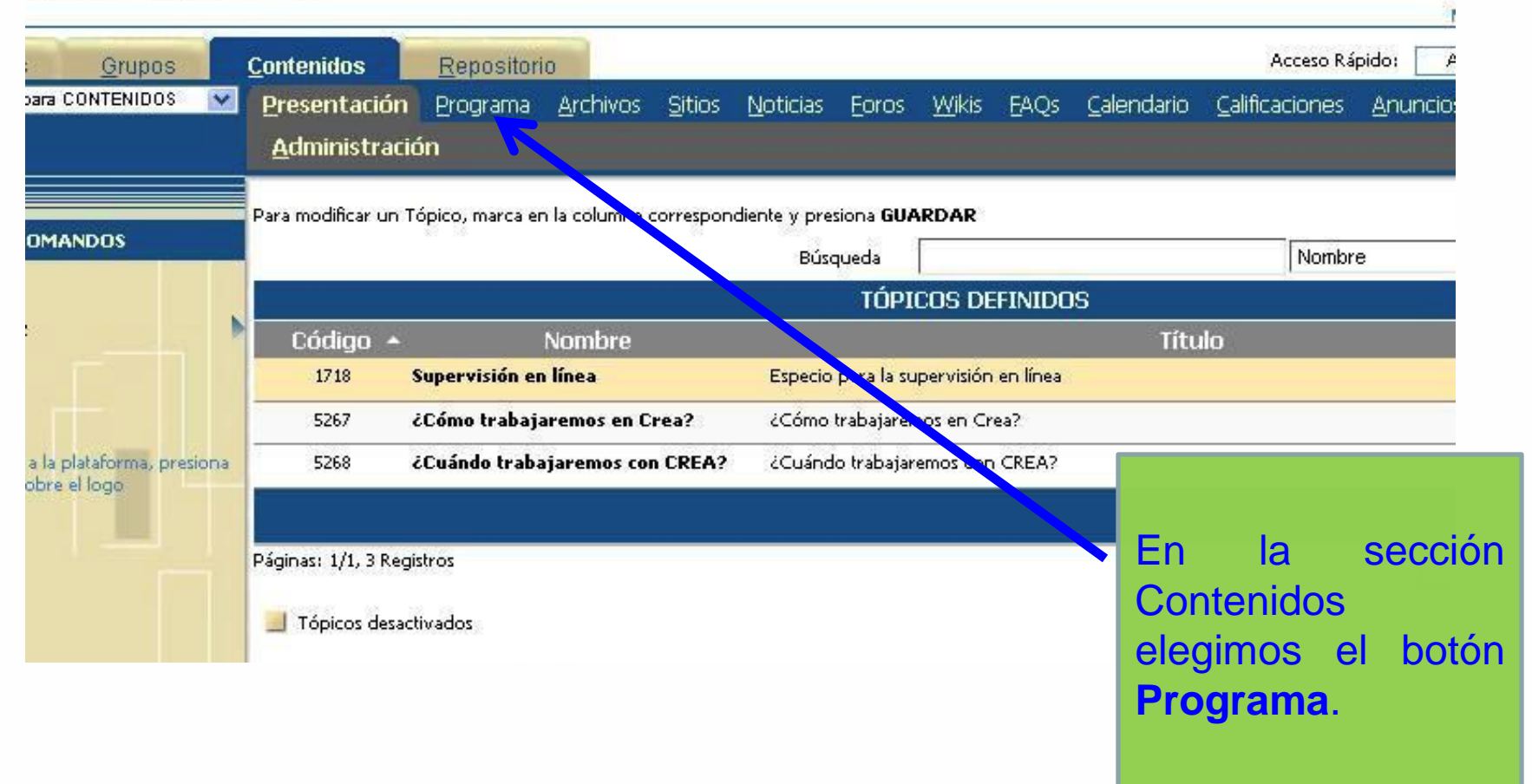

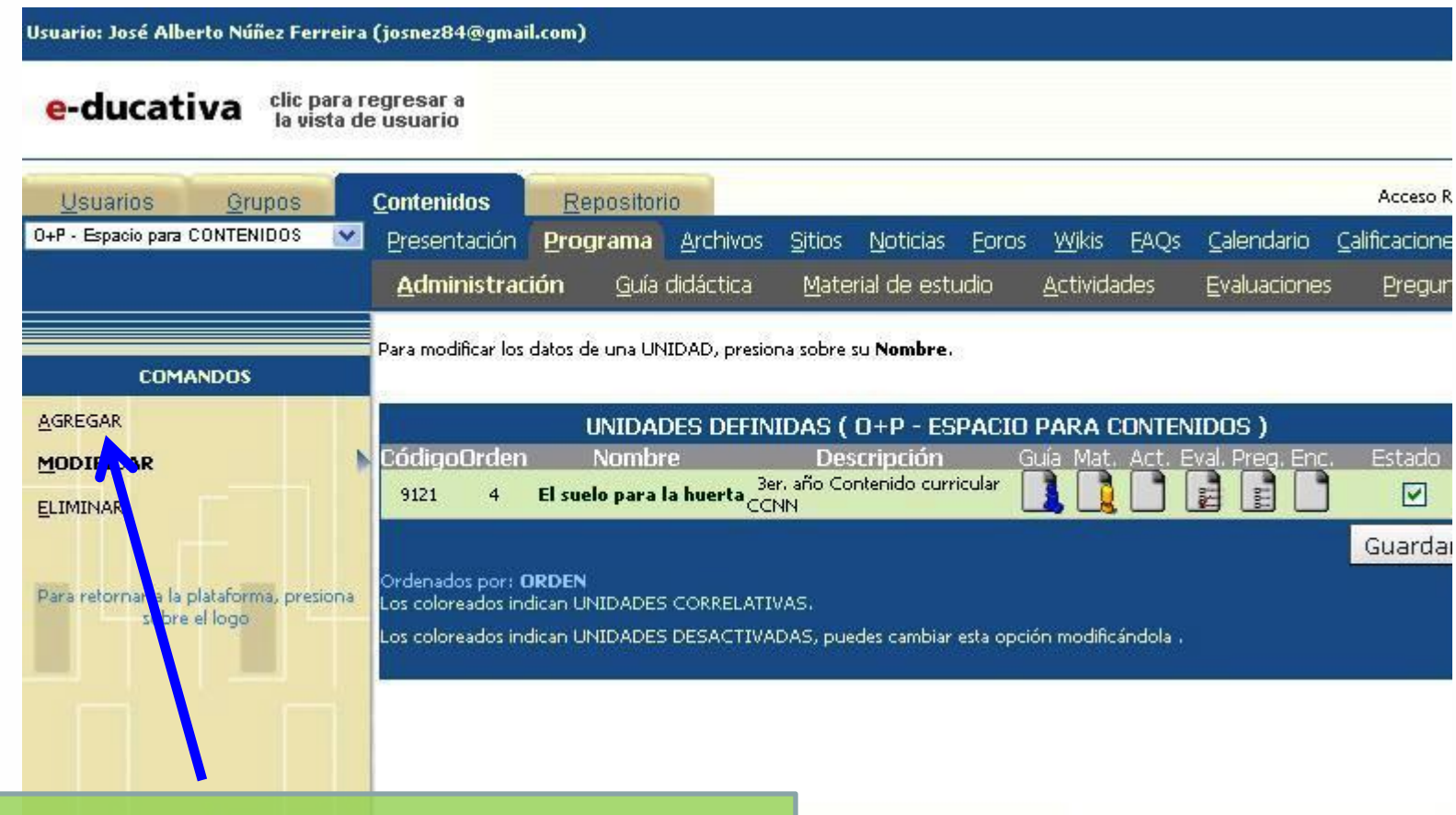

En esta sección veremos las Unidades que hemos creado en nuestra aula. Para crear otra, pulsmos sobre el botón **Agregar.**

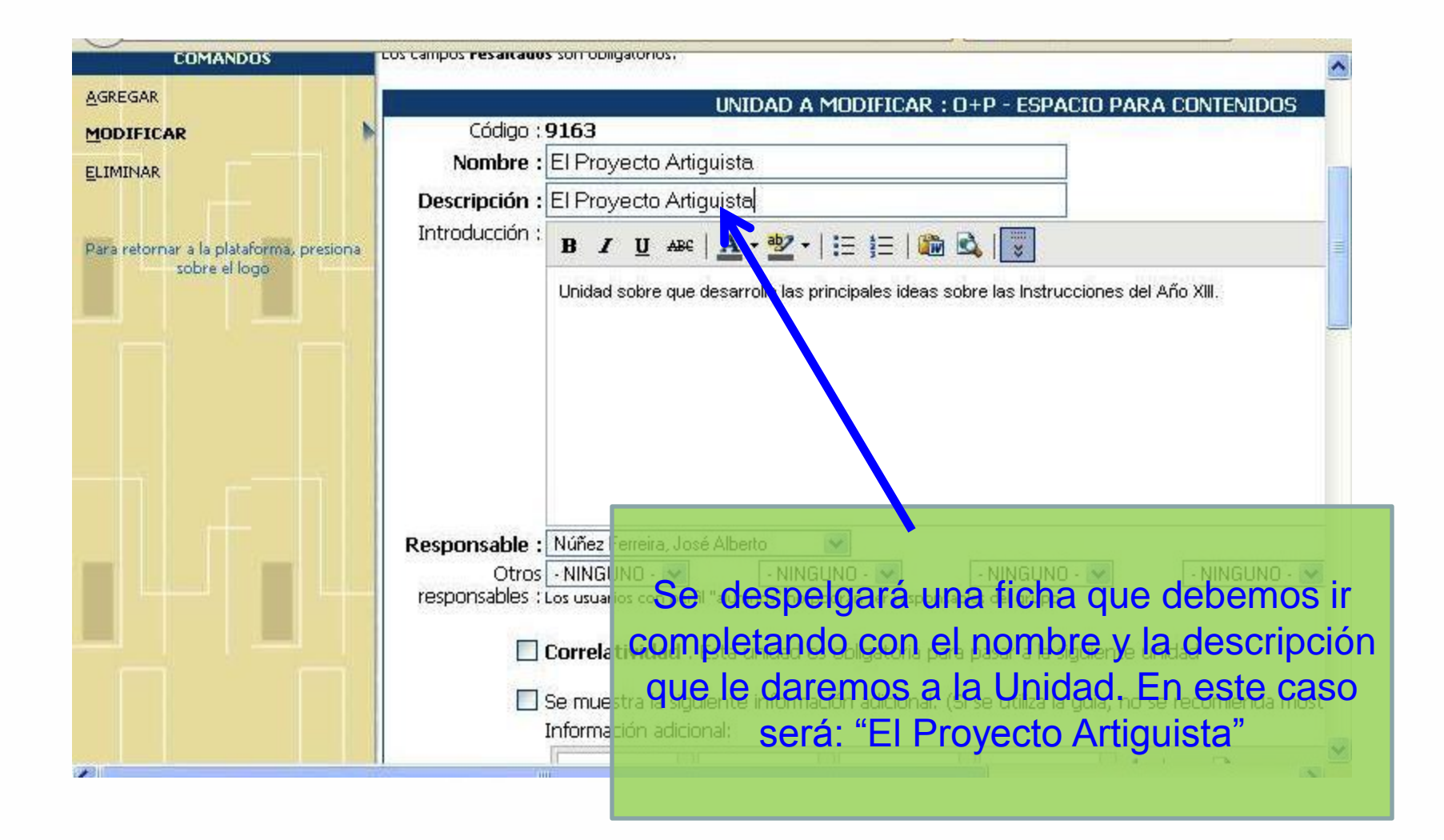

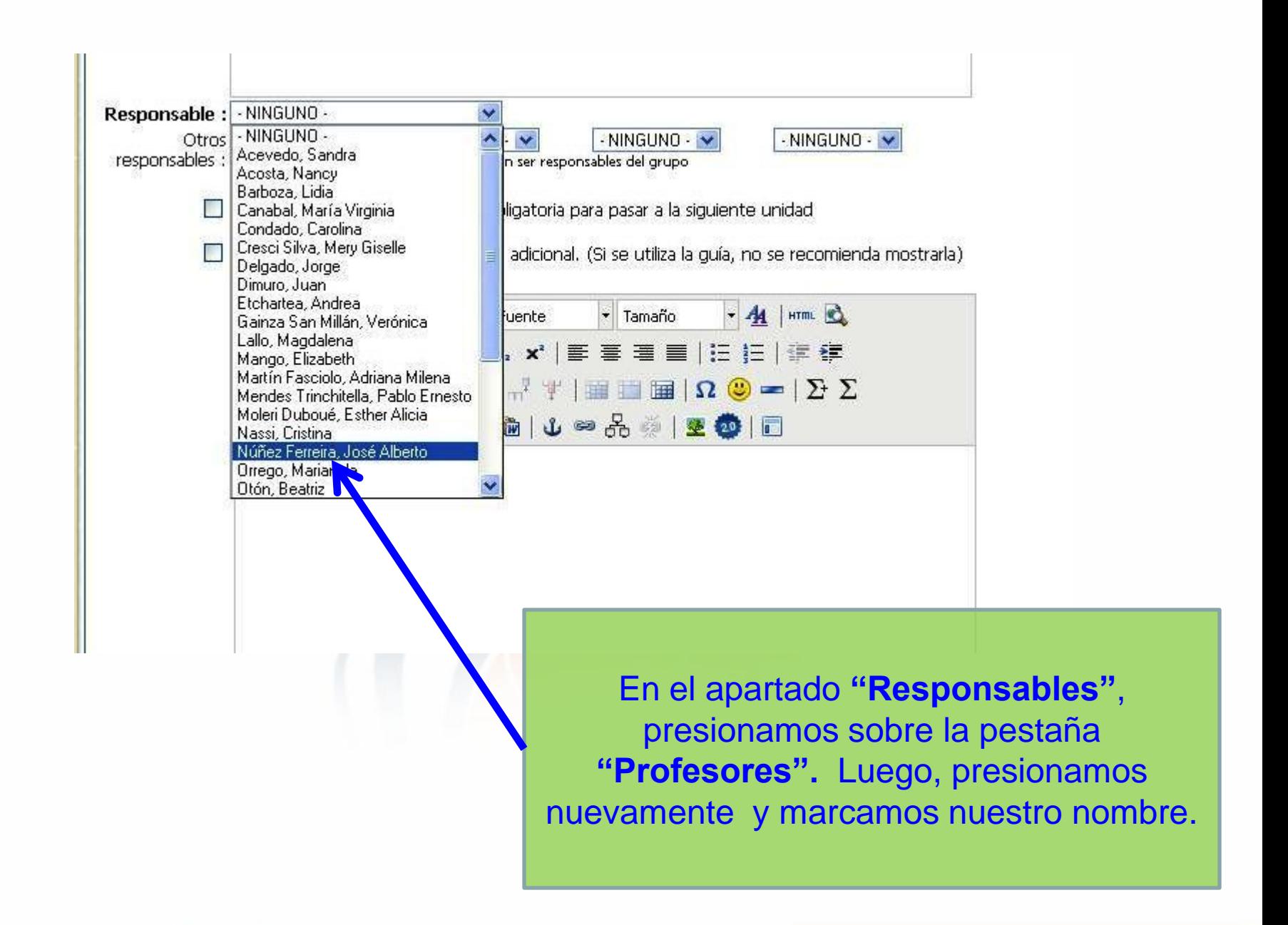

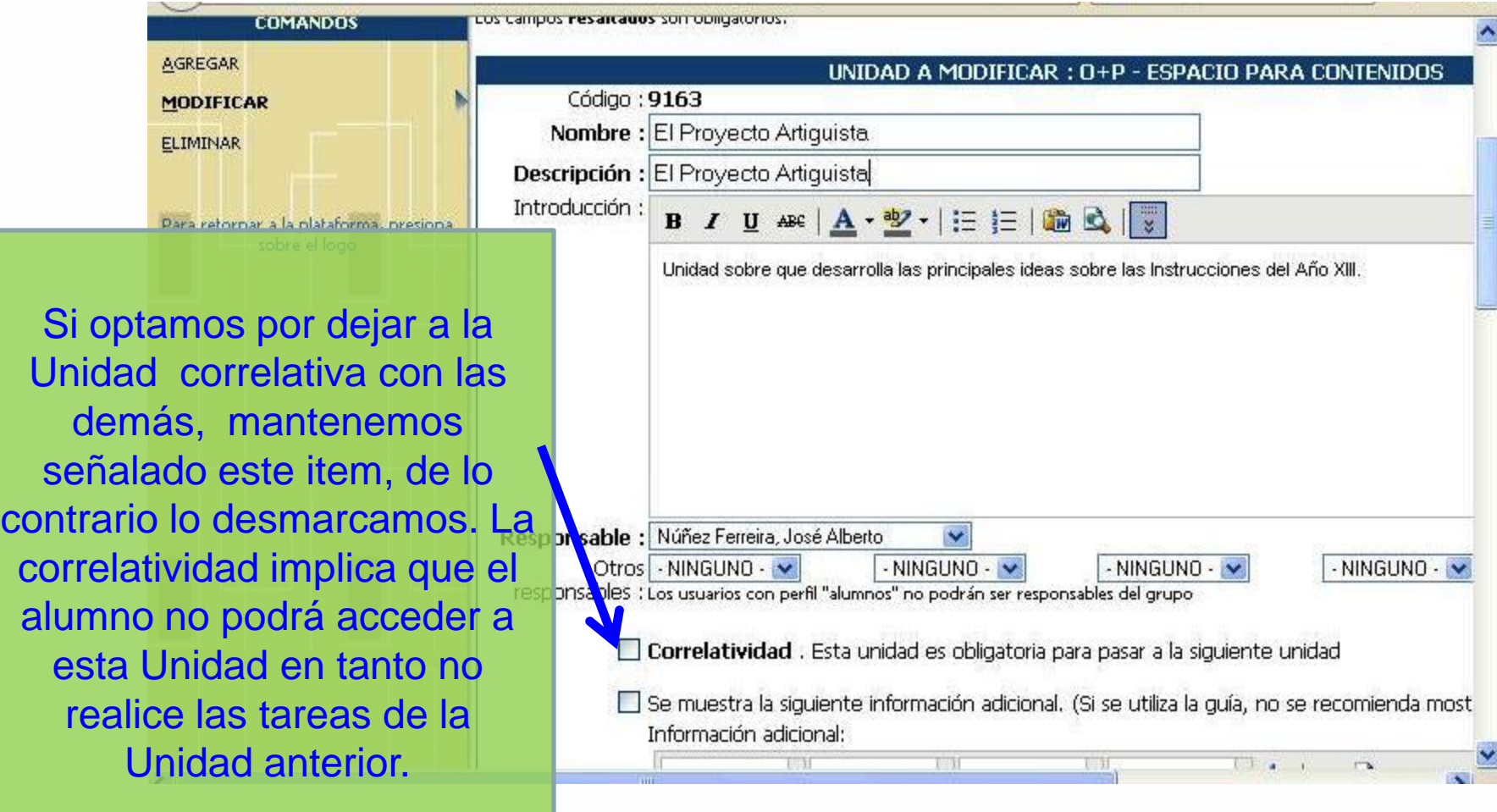

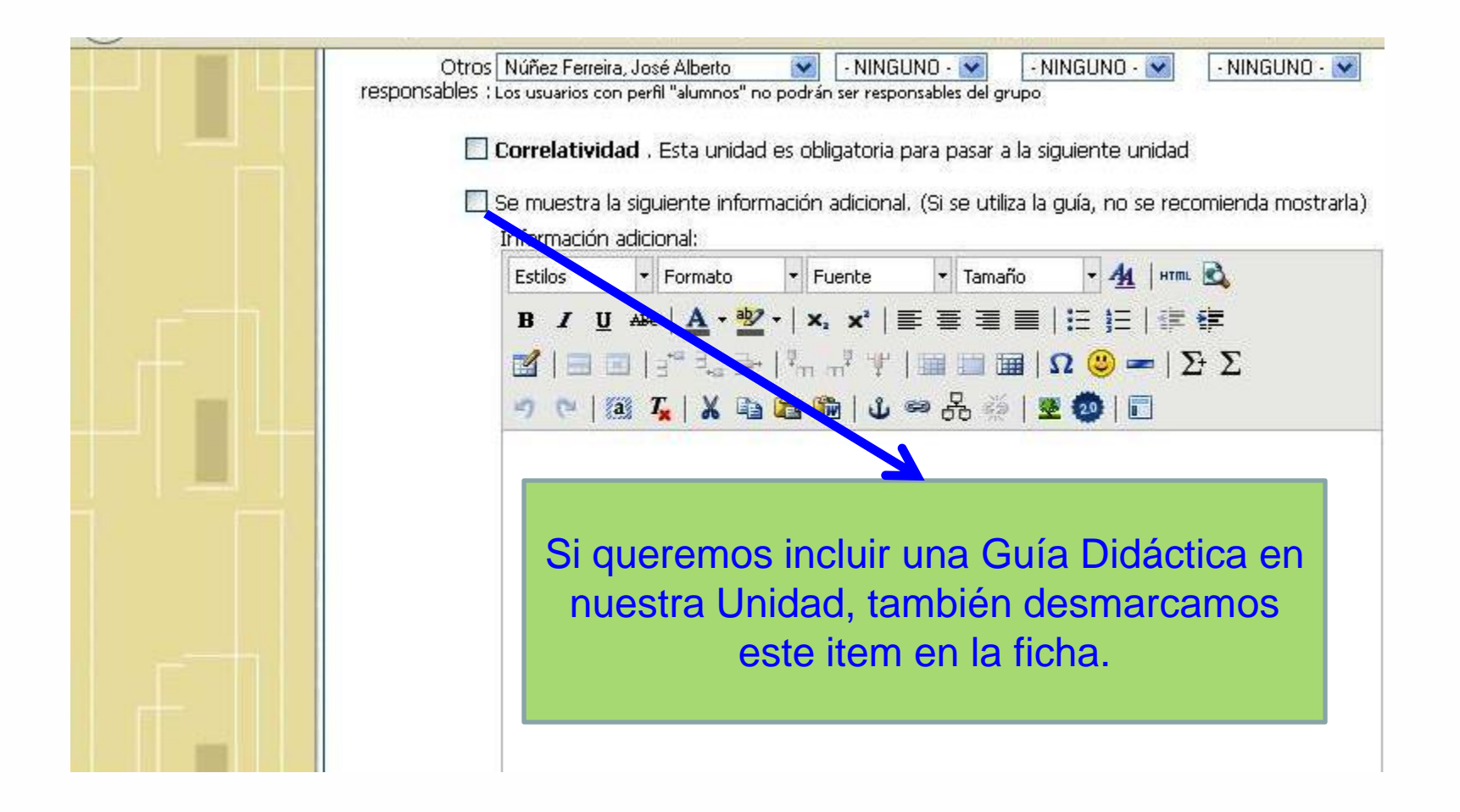

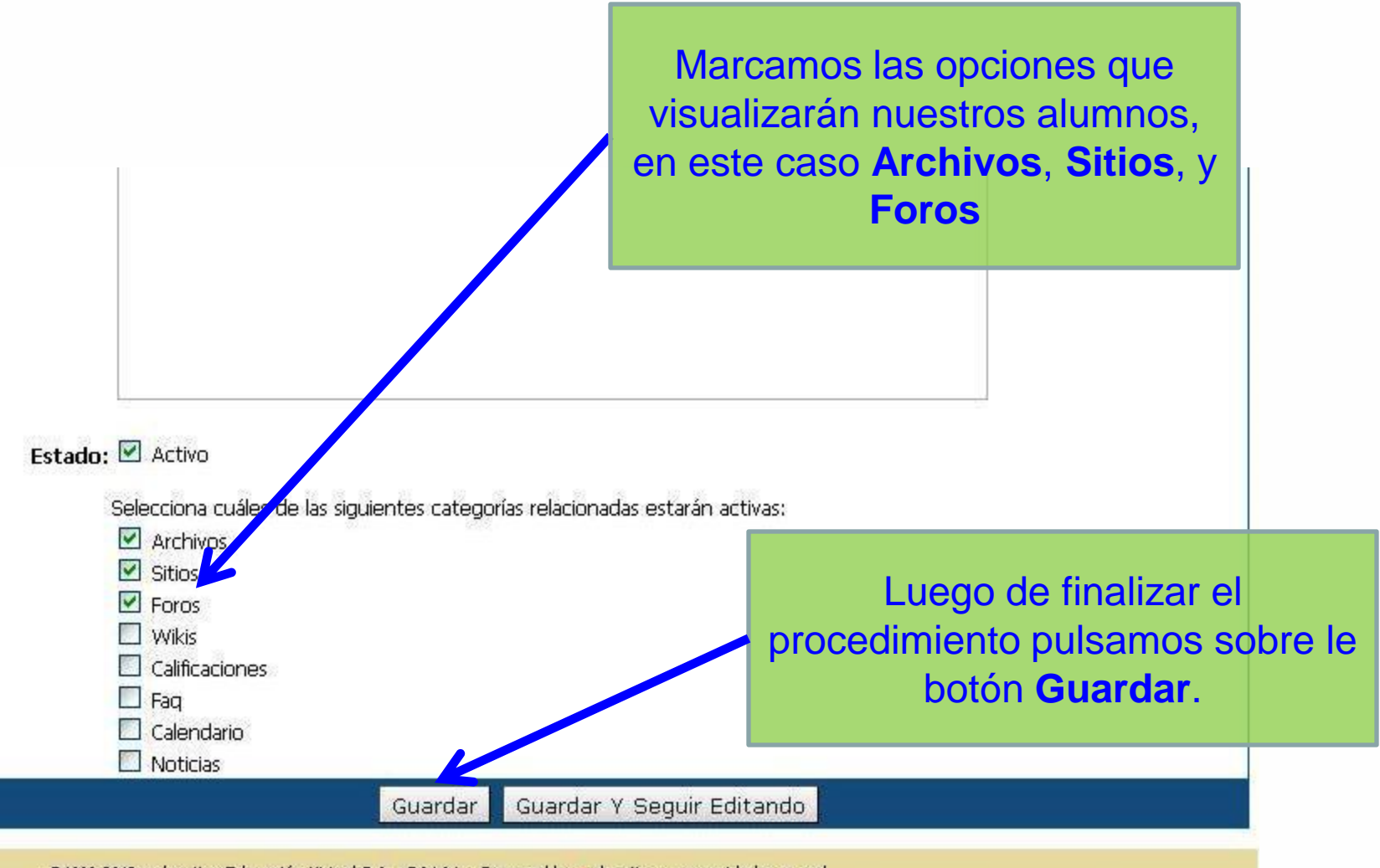

@1998-2013 e-ducativa Educación Virtual S.A. v7.04.04 :: Powered by e-ducativa - comunidades en red

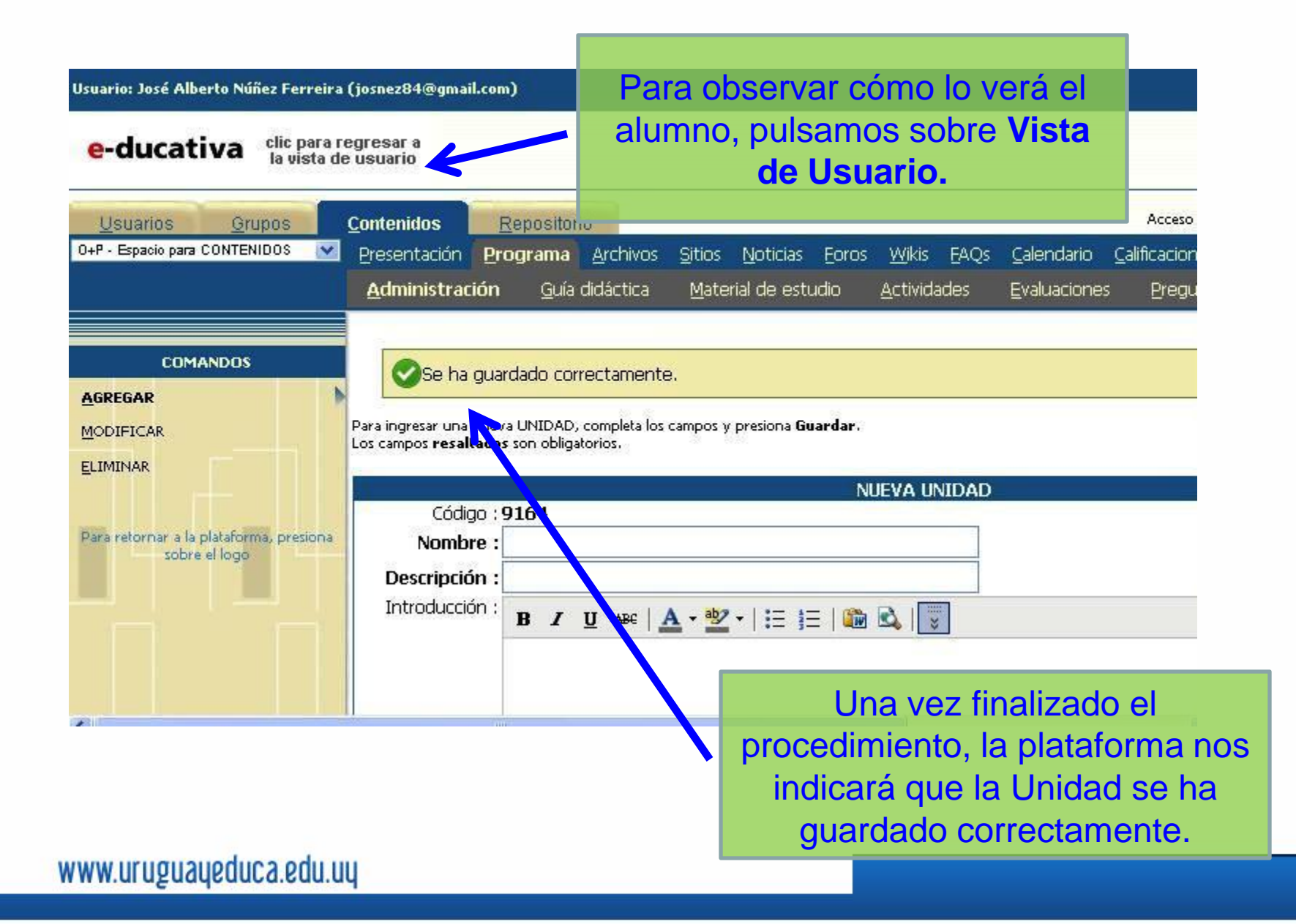

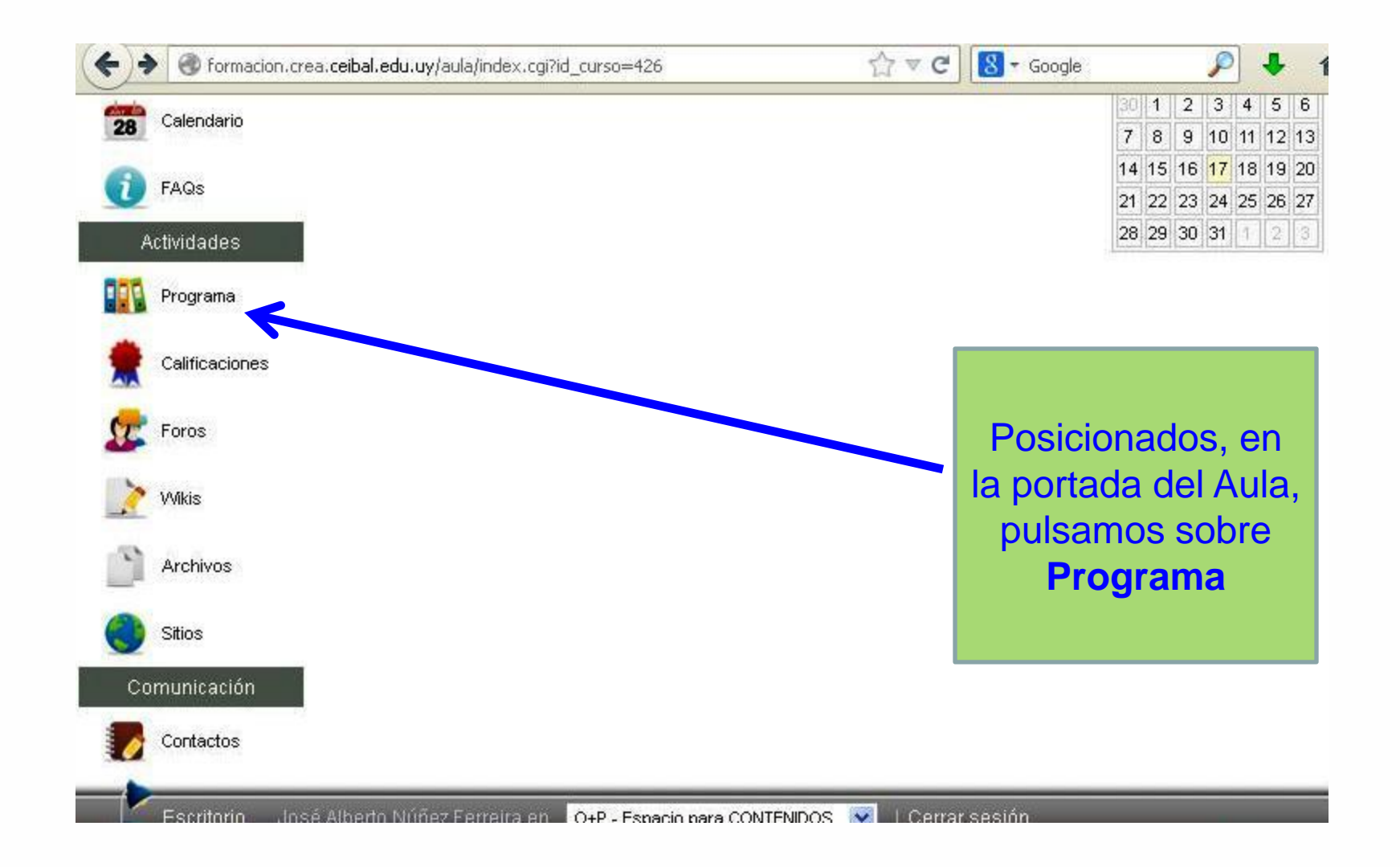

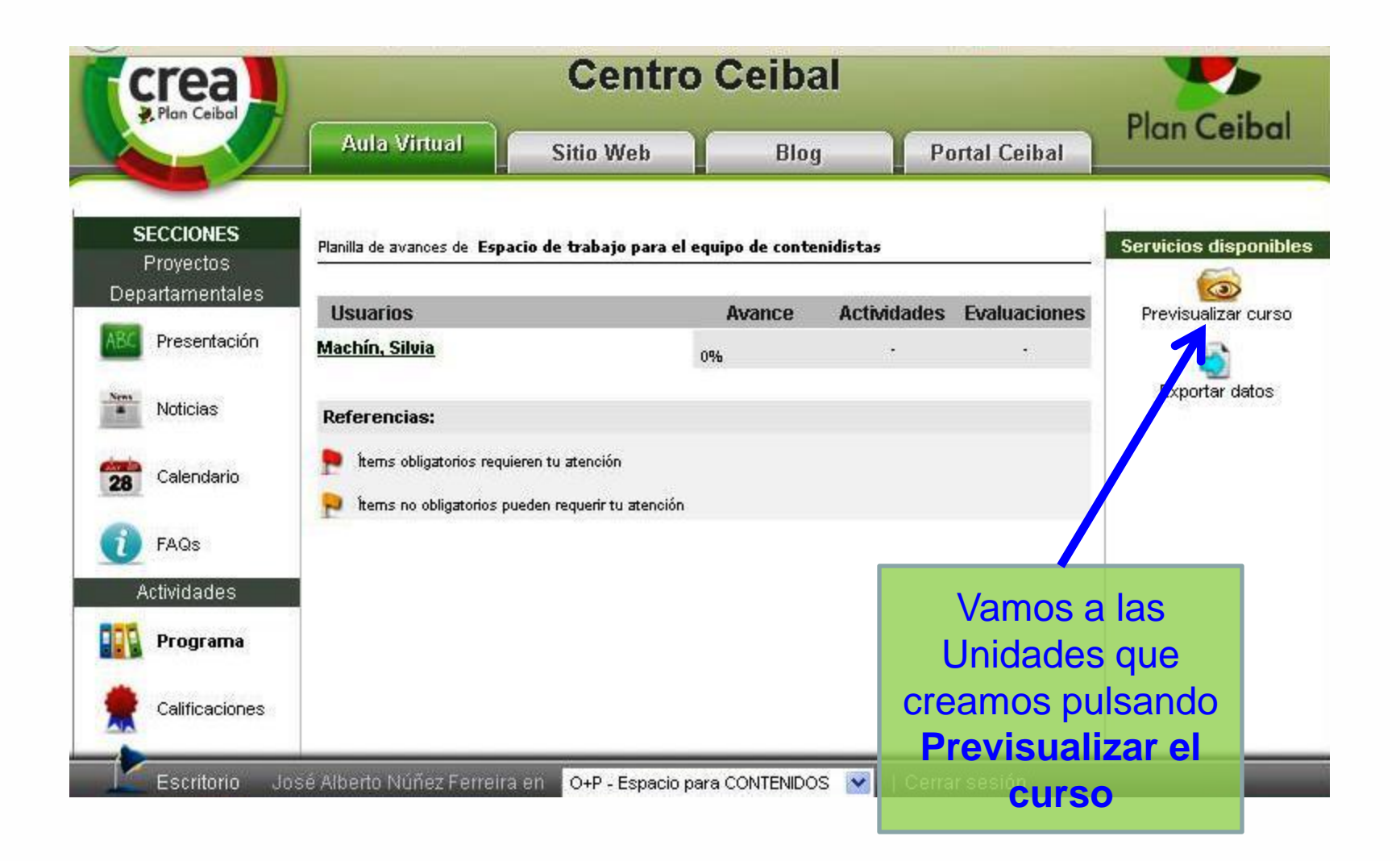

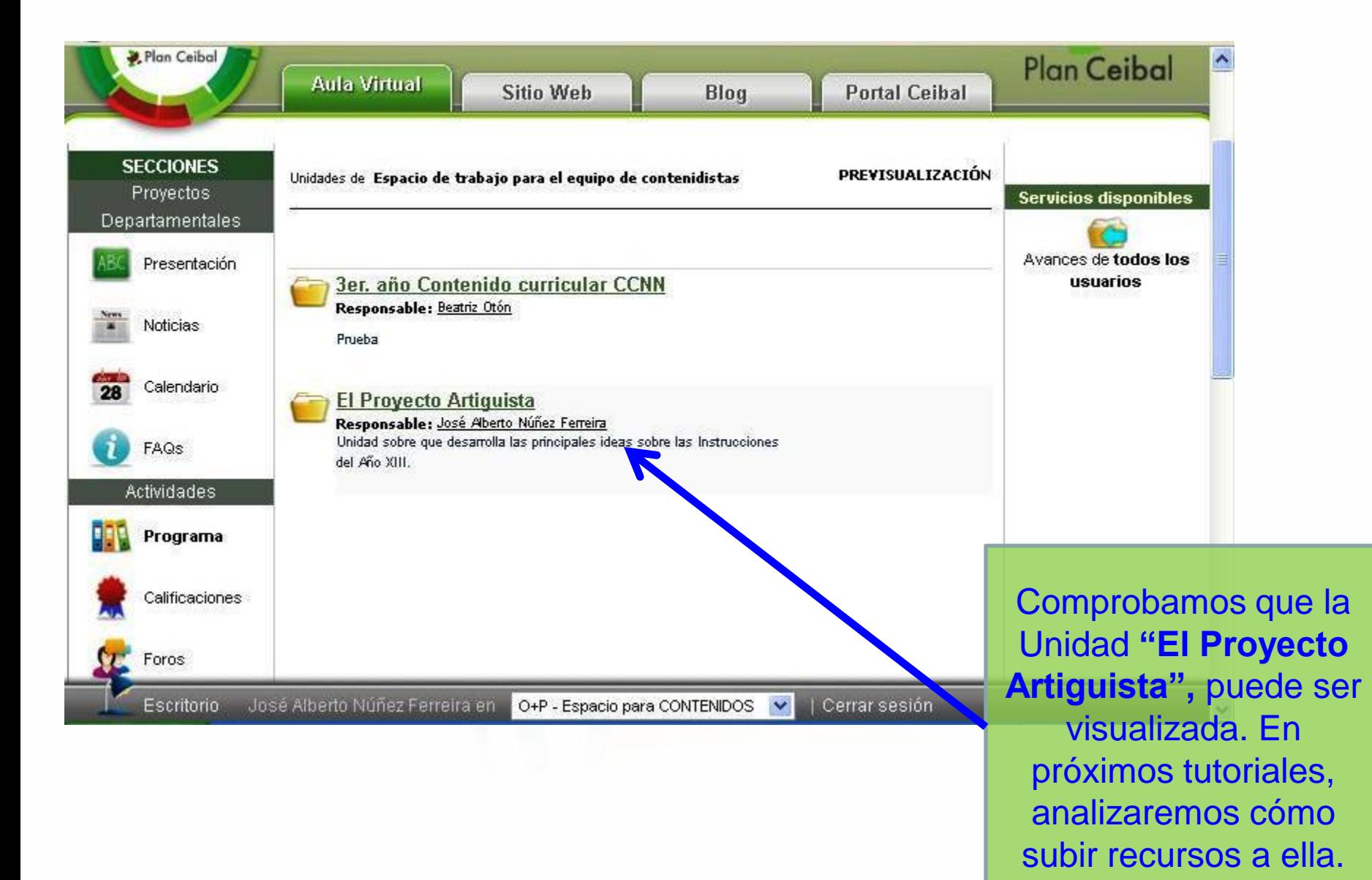

# **Bibliografía** Tutoriales disponibles en [http://crea.ceibal.edu.uy/category/capacitacion-crea/materiales-de](http://crea.ceibal.edu.uy/category/capacitacion-crea/materiales-de-apoyo/page/2/)[apoyo/page/2/](http://crea.ceibal.edu.uy/category/capacitacion-crea/materiales-de-apoyo/page/2/)

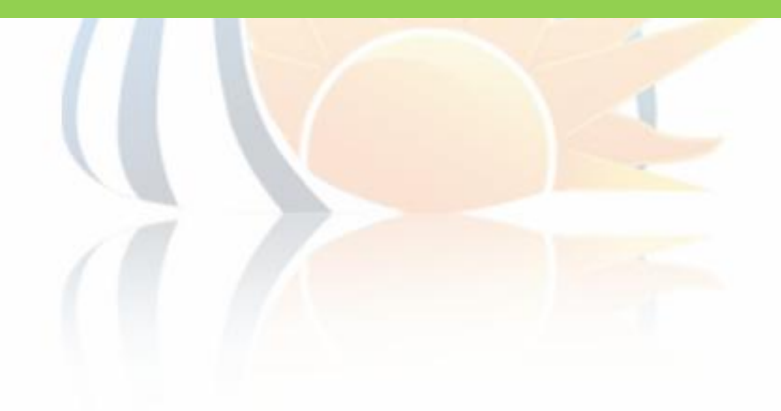